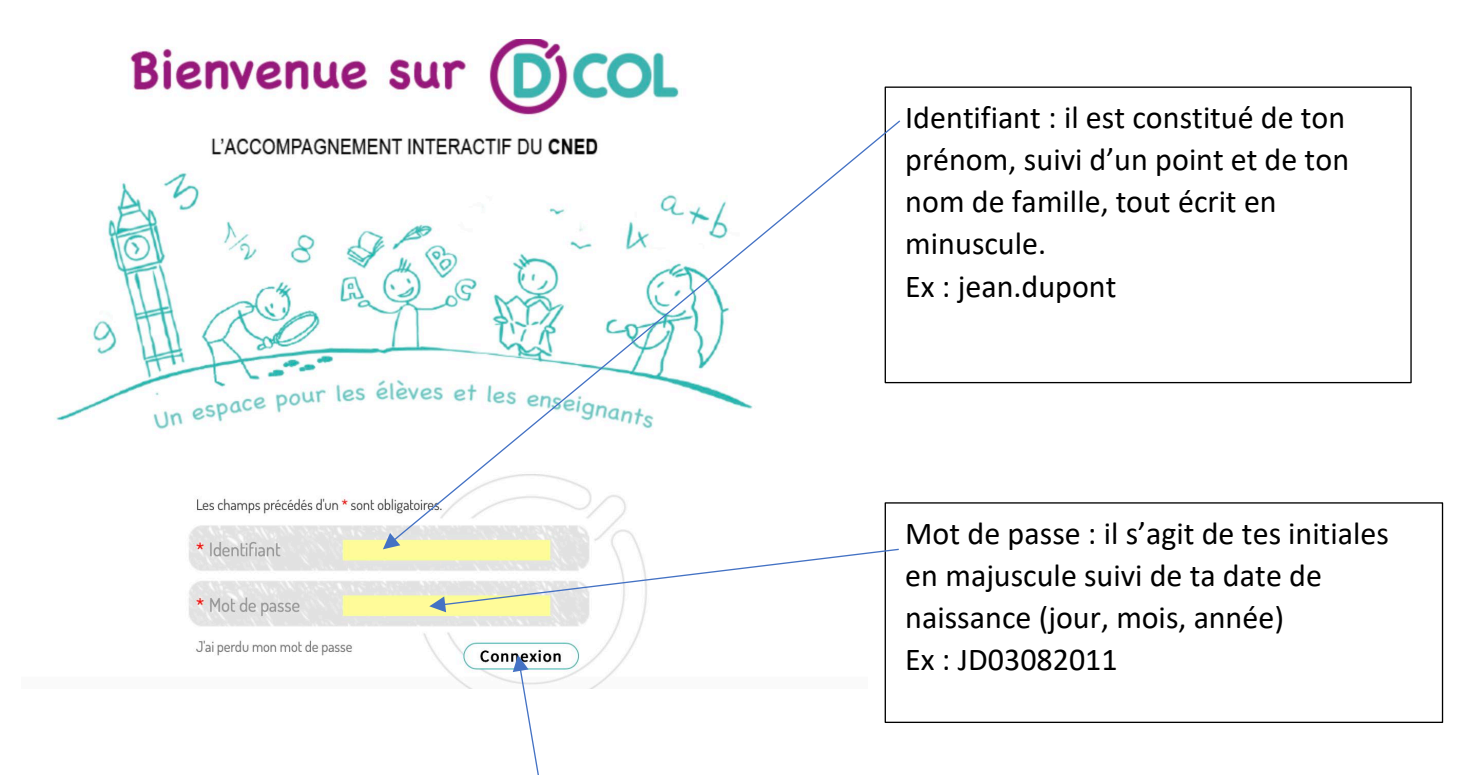

## **Il te suffit ensuite de cliquer sur « connexion »**

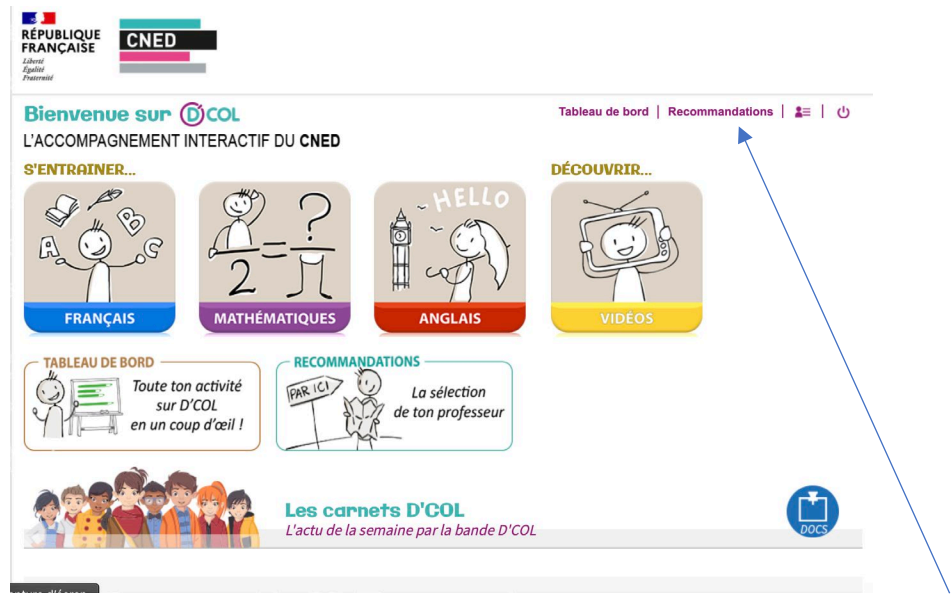

## **Tu arrives ensuite sur cette page :**

**Pour trouver le travail préparé par ta maitresse, clique sur « recommandations ». Tu arriveras ensuite sur une liste d'exercices que tu peux faire. Il y a souvent une leçon à lire et tu peux ensuite faire les exercices :**

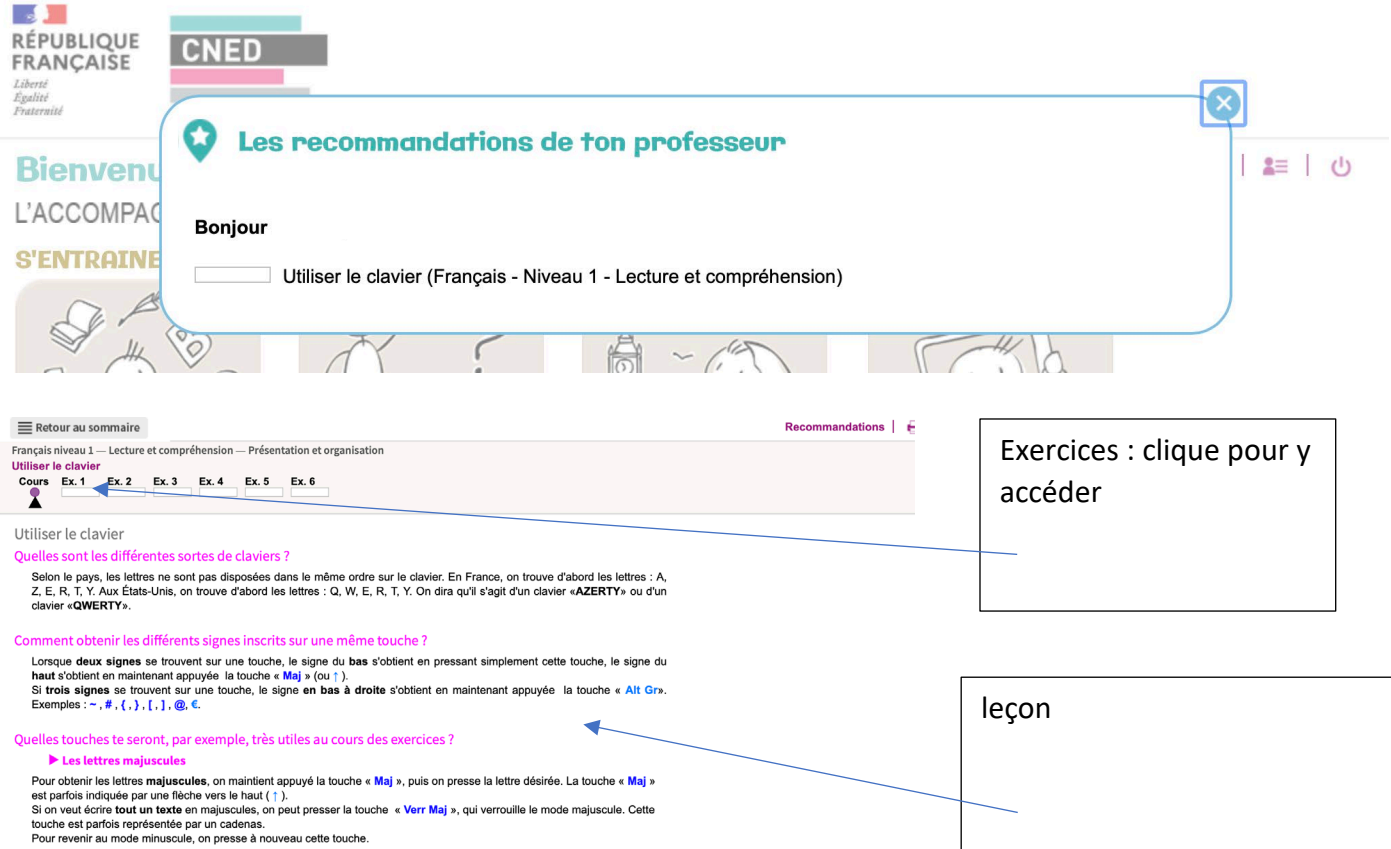